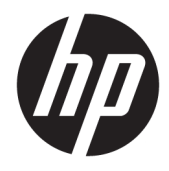

Guia do Utilizador

Leitor de código de barras sem fios HP

© Copyright 2013, 2016 HP Development Company, L.P.

Bluetooth é uma marca comercial, propriedade do titular e utilizada pela HP Inc. sob licença. Microsoft é uma marca comercial registada ou uma marca comercial da Microsoft Corporation nos Estados Unidos e/ou noutros países.

As informações contidas no presente documento estão sujeitas a alteração sem aviso prévio. As únicas garantias que cobrem os produtos e serviços da HP são estabelecidas exclusivamente na documentação de garantia que os acompanha. Nenhuma declaração constante deste documento deverá ser interpretada como constituição de garantia adicional. A HP não se responsabiliza por erros técnicos e editoriais ou por omissões neste documento.

Segunda Edição: novembro de 2016

Primeira Edição: julho de 2013

Número de publicação do documento: 740541-132

#### **Sobre este guia**

Este guia fornece informações sobre a configuração e a utilização do leitor de código de barras sem fios HP.

- **AVISO!** Indica uma situação perigosa que, se não for evitada **pode** resultar em morte ou lesões graves.
- **CUIDADO:** Indica uma situação perigosa que, se não for evitada **pode** resultar em lesões ligeiras ou moderadas.
- **IMPORTANTE:** Indica informações consideradas importantes, mas não associadas a perigo (por exemplo, mensagens relativas a danos materiais). Um aviso alerta o utilizador para o facto de que o incumprimento do procedimento exatamente como descrito pode resultar na perda de dados ou em danos no hardware ou software. Contém também informações essenciais para explicar um conceito ou para concluir uma tarefa.
- **WARE:** Contém informações adicionais para destacar ou complementar pontos importantes no texto principal.
- **SUGESTÃO:** Fornece sugestões úteis para realizar uma tarefa.

# Índice

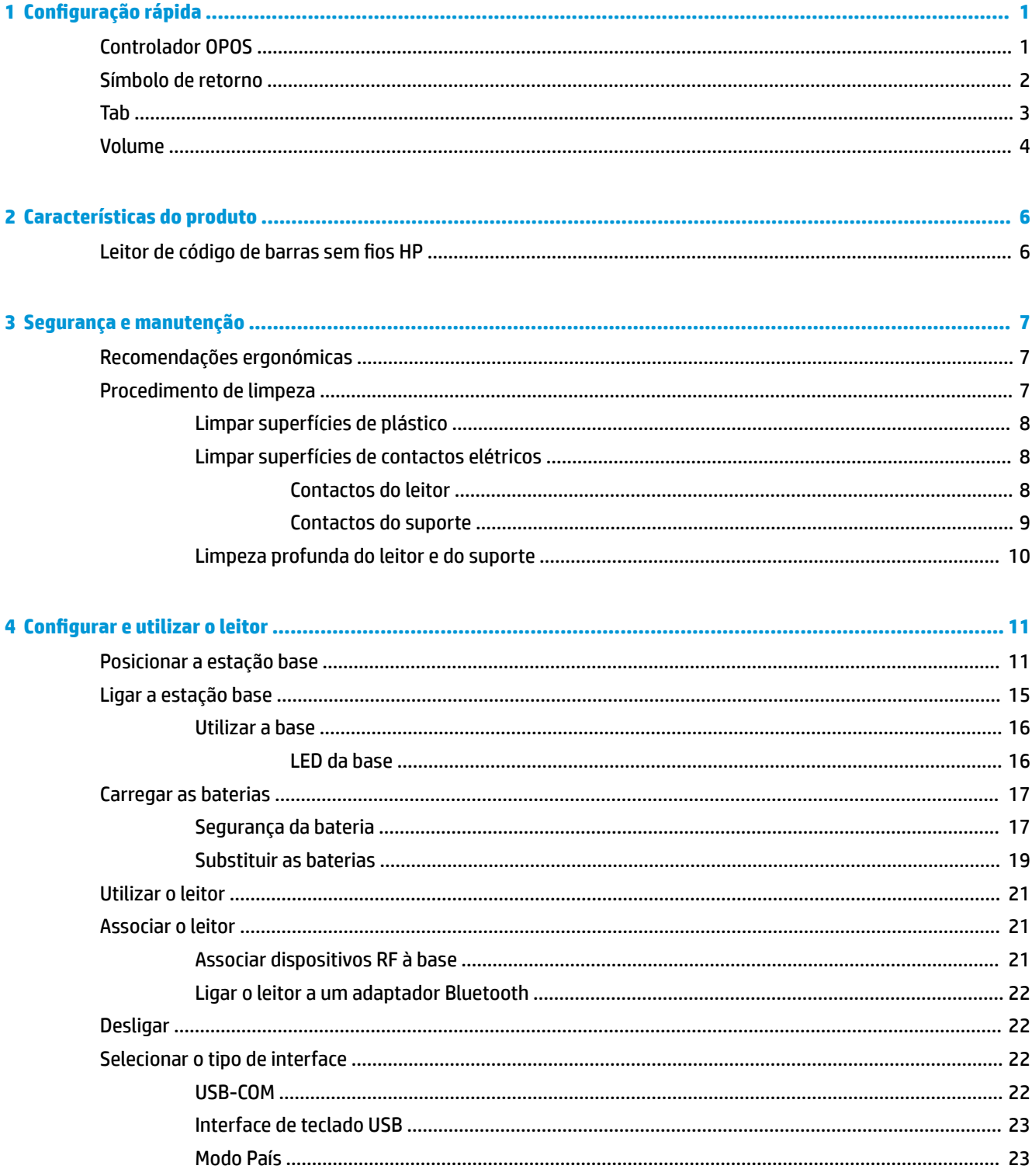

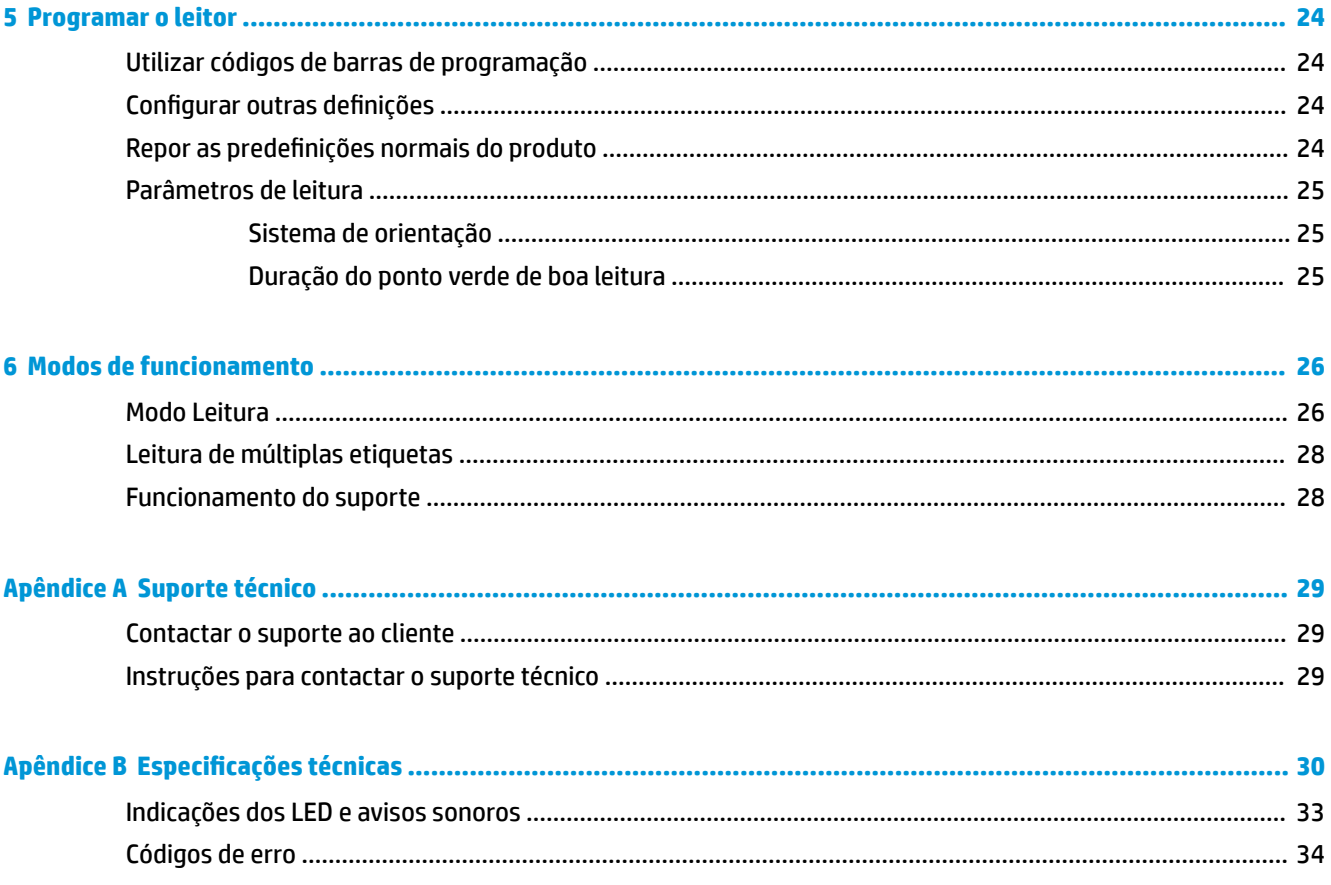

# <span id="page-6-0"></span>**1 Configuração rápida**

Utilize os códigos de barras deste capítulo para efetuar os procedimentos de configuração rápida para tarefas habituais. Leia o seguinte código de barras para definir o leitor com as predefinições HP.

Definir Todas as Predefinições

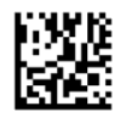

**W** NOTA: Ler o código de barras "Definir Todas as Predefinições" não altera o tipo de interface.

Leia o seguinte código de barras (Emulação de Teclado HID USB) de modo a colocar o leitor de códigos de barras sem fios HP no modo predefinido do leitor.

Emulação de Teclado USB HID

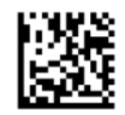

Quando o leitor é alternado entre o modo HID e USB COM, dê algum tempo ao sistema operativo Windows® para recarregar os controladores do leitor.

#### **Controlador OPOS**

Por predefinição, o Leitor de Códigos de Barras sem Fios HP é enviado no modo de emulação de teclado de dispositivo de interface humana (HID). Para poder utilizar o leitor de códigos de barras com controladores OLE POS de retalho (OPOS), o leitor tem de estar no modo USB COM (OPOS).

Os códigos de barras para colocar o Leitor de Códigos de Barras sem Fios HP no modo USB COM (OPOS) ou no modo de emulação de teclado HID encontram-se neste documento. Consulte o *Guia de Referência de Programação do Leitor de Códigos de Barras sem Fios HP* (PRG) para obter a lista completa de códigos de barras. O PRG está disponível no disco ótico incluído com o leitor ou no Web site de suporte da HP.

Leia o seguinte código de barras (USB COM OPOS) para colocar o Leitor de Códigos de Barras sem Fios HP no modo a ser utilizado com os controladores OPOS.

USB COM (OPOS)

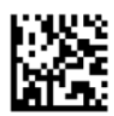

## <span id="page-7-0"></span>**Símbolo de retorno**

Leia o seguinte código de barras para repor as predefinições de fábrica do leitor.

Definir Todas as Predefinições

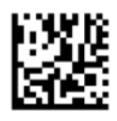

**W NOTA:** Ler o código de barras "Definir Todas as Predefinições" não altera o tipo de interface.

Se for necessário um símbolo de retorno depois de cada código de barras lido, leia os seguintes códigos de barras pela ordem indicada:

Entrar no Modo de Programação

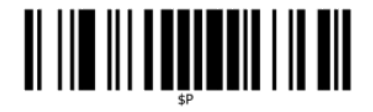

Obter Sufixo Global

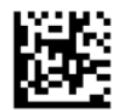

0

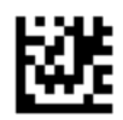

D

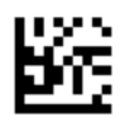

Sair do Modo de Sufixo Global

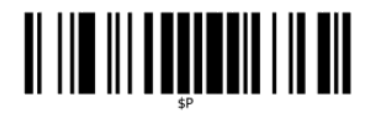

Sair do Modo de Programação

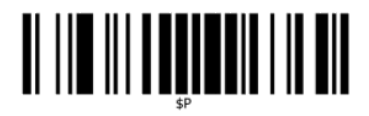

<span id="page-8-0"></span>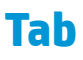

Leia o seguinte código de barras para repor as predefinições de fábrica do leitor.

Definir Todas as Predefinições

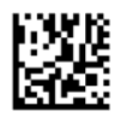

**NOTA:** Ler o código de barras "Definir Todas as Predefinições" não altera o tipo de interface.

Se for necessária uma tabulação depois de cada código de barras lido, leia os seguintes códigos de barras pela ordem indicada:

Entrar no Modo de Programação

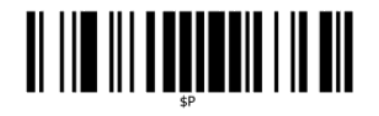

Obter Sufixo Global

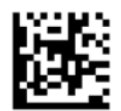

0

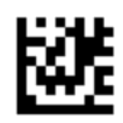

9

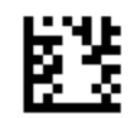

Sair do Modo de Sufixo Global

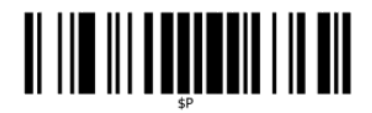

Sair do Modo de Programação

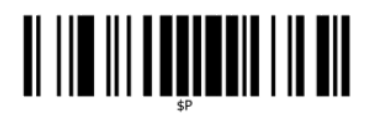

<span id="page-9-0"></span>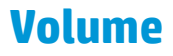

Leia o seguinte código de barras para repor as predefinições de fábrica do leitor.

Definir Todas as Predefinições

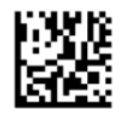

Digitalize o seguinte código de barras para definir o volume do aviso sonoro de boa leitura do leitor de código de barras sem fios HP:

Entrar no Modo de Programação

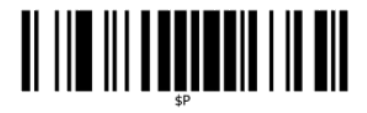

Digitalize um dos quatro códigos de barras para definir o volume no nível desejado:

Desligada

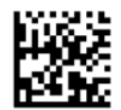

Baixo

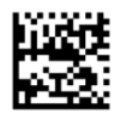

Médio

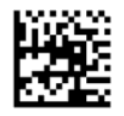

Alto

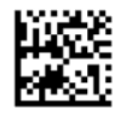

Digitalize o seguinte código de barras para sair do modo de programação.

Sair do Modo de Programação

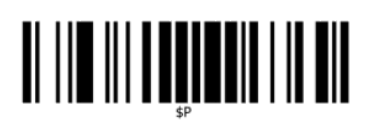

# <span id="page-11-0"></span>**2 Características do produto**

## **Leitor de código de barras sem Ƭos HP**

O Leitor de Códigos de Barras sem Fios HP representa o expoente de equipamento de recolha de dados para aplicações de uso geral. O leitor HP possui uma ótica aperfeiçoada com tolerância ao movimento melhorada, pelo que permite capturar de forma rápida e fácil códigos colocados em objetos a deslocarem-se rapidamente, criando assim o leitor ideal para tarefas que exigem uma produtividade elevada, tais como as existentes em ambientes de retalho e indústria ligeira. O leitor inclui as funcionalidades que se seguem:

- **Operação omnidirecional**: Para ler um símbolo ou capturar uma imagem, basta apontar o leitor e premir o gatilho. O leitor de código de barras sem fios HP é um potente leitor omnidirecional, pelo que a orientação do símbolo não é importante. A "Zona verde" que indica a boa leitura ajuda a melhorar a produtividade em ambientes ruidosos ou em situações que requerem silêncio. Ao utilizar o produto com o suporte numa posição a 45°, o padrão de orientação pode funcionar como um sistema de orientação a fim de ajudar a posicionar o código de barras para uma leitura rápida e intuitiva.
- **Descodificação de símbolos 1D e 2D**: Descodifica de forma fiável todos os códigos de barras normais 1D (lineares) e 2D, incluindo:
	- Códigos lineares GS1 DataBar™
	- Códigos postais (Correios da China)
	- Códigos empilhados (tais como GS1 DataBar expandido empilhado, GS1 DataBar empilhado e GS1 DataBar empilhado omnidireccional)

O fluxo de dados – adquirido a partir da descondificação de um símbolo – é rapidamente enviado ao anfitrião. O leitor fica imediatamente disponível para ler outro símbolo.

● **Captura de imagens**: O leitor também pode funcionar como uma câmara ao capturar imagens inteiras ou parciais de rótulos, assinaturas e outros itens.

**NOTA:** Para informações de regulamentação e segurança, consulte os *Avisos do Produto* incluídos no kit de documentação. Para localizar atualizações do manual do utilizador para o seu produto, aceda a <http://www.hp.com/support>. Selecione **Encontre seu produto** e siga as instruções apresentadas no ecrã.

# <span id="page-12-0"></span>**3 Segurança e manutenção**

## **Recomendações ergonómicas**

**AVISO!** Para evitar ou minimizar o risco potencial de lesões ergonómicas, siga as recomendações abaixo. Consulte o Director de Saúde e Segurança local para garantir que segue os programas de segurança da empresa destinados a prevenir lesões dos funcionários.

- Reduzir ou eliminar os movimentos repetitivos
- Manter uma postura natural
- Reduzir ou eliminar a força excessiva
- Manter o fácil acesso aos objectos utilizados frequentemente
- Realizar tarefas à altura correcta
- Reduzir ou eliminar a vibração
- Reduzir ou eliminar a pressão directa
- Fornecer estações de trabalho ajustáveis
- Manter uma distância adequada
- Fornecer um ambiente de trabalho adequado
- Melhorar os procedimentos de trabalho

#### **Procedimento de limpeza**

É necessária a limpeza adequada das superfícies de plástico externas, da janela de saída e dos contactos elétricos para garantir leituras e o carregamento da bateria fiáveis.

Uma rotina de limpeza regular irá remover o pó e a sujidade que poderão acumular-se no produto ao longo do tempo. A frequência da rotina de limpeza depende do ambiente em que o leitor é utilizado.

Sugere-se uma limpeza periódica mais aprofundada uma vez por mês.

#### <span id="page-13-0"></span>**Limpar superfícies de plástico**

As superfícies de plástico externas e as janelas de leitura expostas a derramamentos, nódoas ou detritos requerem uma limpeza periódica para garantir um melhor desempenho durante a leitura. Utilize um pano macio e seco para limpar o produto.

Se o produto estiver muito sujo, limpe as superfícies de plástico com um pano macio humedecido com uma solução de limpeza não agressiva diluída ou com álcool isopropílico (mínimo de 70%).

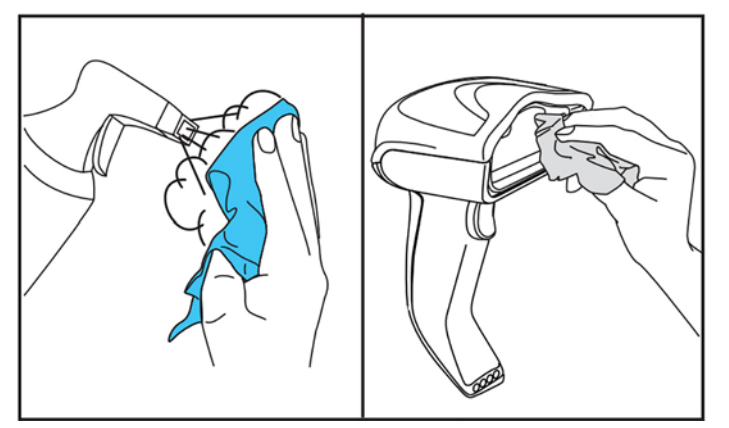

Os produtos de limpeza recomendados para plásticos padrões são Formula 409®, para vidros e superfícies, detergente da loiça e água e Windex® Original (Azul).

**IMPORTANTE:** Não utilize agentes de limpeza abrasivos ou agressivos ou esfregões abrasivos para limpar as janelas, os pontos de contacto ou os plásticos do leitor.

Não pulverize ou verta líquidos diretamente na unidade.

Certifique-se de que desliga a energia e o dispositivo da fonte elétrica antes de proceder à limpeza.

Certifique-se de que o dispositivo está completamente seco antes de ligá-lo.

Os produtos de limpeza e líquidos poderão ser ásperos para os contactos de metal, pelo que são recomendados unicamente para a utilização em caixas.

#### **Limpar superfícies de contactos elétricos**

É necessária a limpeza regular dos contactos elétricos para garantir o recarregamento correto da bateria. Limpe os contactos do leitor e do suporte.

O funcionamento adequado poderá ser afetado se derramamentos, nódoas ou detritos se acumularem no suporte e/ou no leitor. Para manter o funcionamento adequado, recomenda-se a limpeza periódica.

Não utilize escovas ou qualquer outra ferramenta dura para remover sujidade dos contactos elétricos, pois podem danificar ou riscar o revestimento dos contactos.

#### **Contactos do leitor**

- Utilize um pano seco e macio para limpar a área de contacto e a superfície de plástico à volta dos contactos.
- Certifique-se de que remove o pó, a sujidade e quaisquer resíduos do pano.

<span id="page-14-0"></span>Se o nível de sujidade for significativo, utilize uma borracha de lápis macia branca ou cor de rosa para esfregar cuidadosamente os contactos. O movimento de limpeza pode ser realizado ao longo das direções verde e amarela mostradas abaixo.

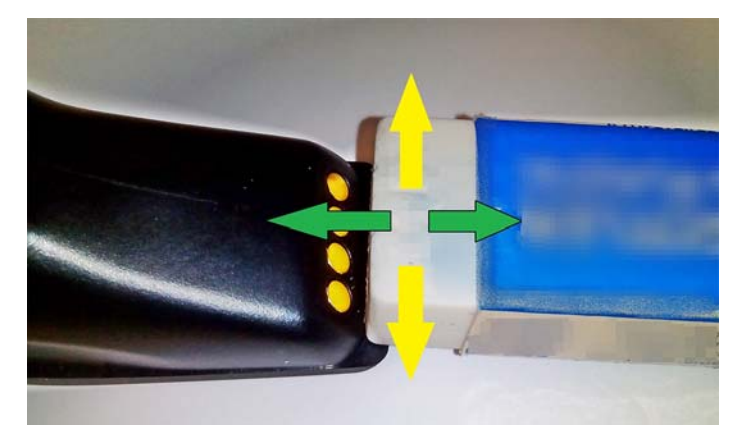

- Certifique-se de que remove os resíduos da borracha soprando suavemente os resíduos com ar comprimido.
- **CUIDADO:** Tenha cuidado ao utilizar ar comprimido: proteja-se com óculos de segurança e aponte o bico para longe dos olhos e não demasiado perto da superfície do leitor. Leia a etiqueta de aviso na embalagem pulverizadora antes de utilizar o ar comprimido.

#### **Contactos do suporte**

- Utilize um pano seco e macio para limpar a área de contacto e a superfície de plástico à volta dos contactos.
- Certifique-se de que remove o pó, a sujidade e quaisquer resíduos do pano. Não permita que este material caia nos contactos.
- Utilize uma borracha de lápis macia branca ou cor de rosa para esfregar suavemente os contactos. Os contactos do suporte devem ser limpos com um movimento ao longo da direção amarela conforme se mostra abaixo.

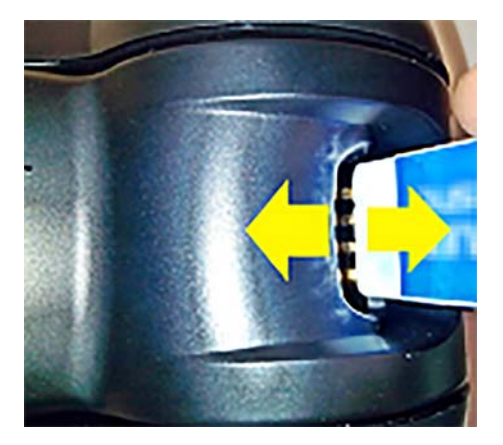

- Certifique-se de que remove os resíduos da borracha soprando suavemente os resíduos com ar comprimido.
- **CUIDADO:** Tenha cuidado ao utilizar ar comprimido: proteja-se com óculos de segurança e aponte o bico para longe dos olhos e não demasiado perto da superfície do leitor. Leia a etiqueta de aviso na embalagem pulverizadora antes de utilizar o ar comprimido.

#### <span id="page-15-0"></span>**Limpeza profunda do leitor e do suporte**

**IMPORTANTE:** Desligue a energia antes de iniciar a rotina de limpeza profunda.

Depois de concluir a rotina de limpeza profunda, deixe o sistema secar completamente antes de voltar a ligar a energia. Consoante as condições ambientais, aguarde pelo menos 30 minutos ou, se possível, deixe o sistema desligado durante a noite.

Se houver sujidade ou resíduos líquidos nos contactos elétricos, poderá ser necessária uma limpeza mais aprofundada. Se o procedimento acima não limpar devidamente os contactos para o funcionamento correto do sistema, sugere-se a utilização de álcool isopropílico (mínimo de 70%).

Sugere-se que utilize um aplicador de ponta de algodão com álcool isopropílico, limpando suavemente ao longo dos pinos da ligação elétrica. Certifique-se de que não ficam resíduos de algodão nos pinos dos contactos elétricos.

## <span id="page-16-0"></span>**4 Configurar e utilizar o leitor**

Siga os passos abaixo para ligar o leitor e iniciar a comunicação com o dispositivo anfitrião.

- **1.** Posicione a estação base (consulte Posicionar a estação base na página 11).
- **2.** Ligue a estação base (consulte [Ligar a estação base na página 15](#page-20-0)).
- **3.** Carregue as baterias (consulte [Carregar as baterias na página 17](#page-22-0)).
- **4.** Estabeleça a ligação à estação base (consulte [Associar o leitor na página 21](#page-26-0)).
- **5.** Selecione o tipo de interface (consulte [Selecionar o tipo de interface na página 22](#page-27-0)).
- **6.** Programe o leitor conforme descrito em **Programar o leitor na página 24** (opcional, consoante as definições necessárias).

#### **Posicionar a estação base**

A estação base/carregador pode ser configurada numa aplicação de tampo de mesa para segurar o leitor em três posições diferentes (horizontal, de pé ou vertical), de modo a proporcionar a posição mais confortável consoante as necessidades.

As posições da estação base posições e os grampos necessários para as posições são mostradas abaixo.

**Horizontal**: Esta é a preferida, a menos que seja necessária uma posição diferente.

- Fornece a máxima facilidade ao inserir o leitor
- Requer o esforço mínimo e permite dar a atenção necessária ao cliente ao ancorar o leitor

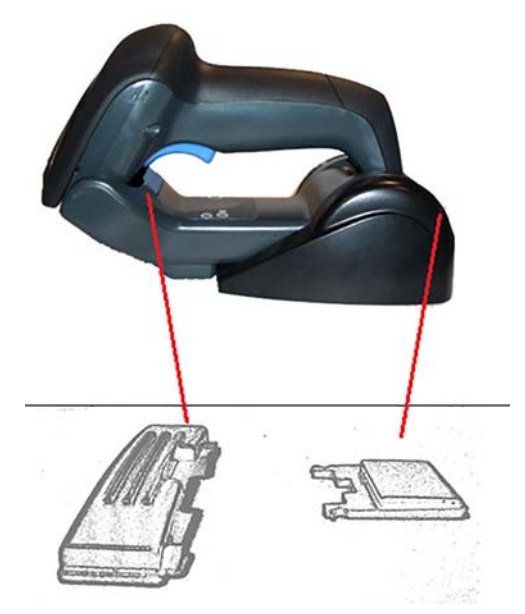

**De pé**: Esta é a preferida se o leitor é utilizado no modo de suporte e sem ser removido frequentemente da estação base.

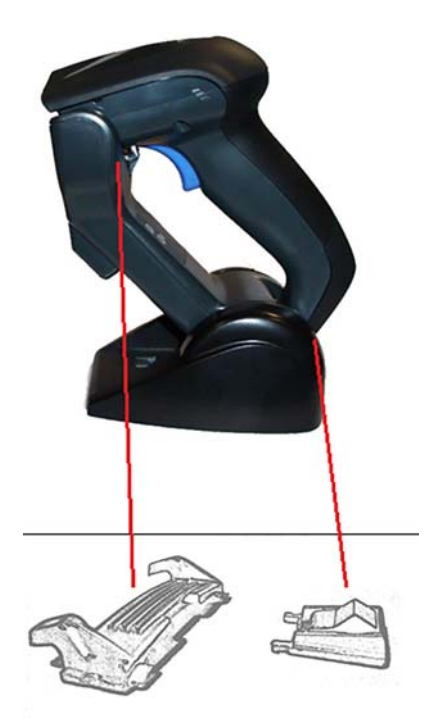

**Vertical**: Esta é a preferida quando a falta de espaço no tampo da mesa requer que o leitor seja deixado na vertical durante o recarregamento.

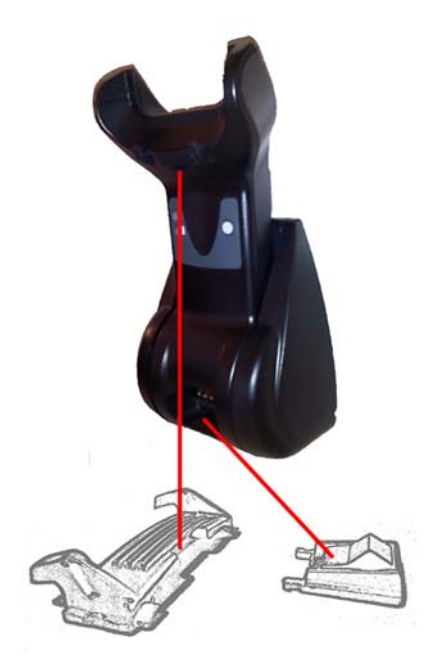

A fim de garantir o melhor contacto e desempenho, não misture as peças utilizadas para diferentes conjuntos de montagem.

Os erros seguintes ao montar os grampos poderão impedir o engate correto dos contactos de carregamento.

● Grampo montado ao contrário

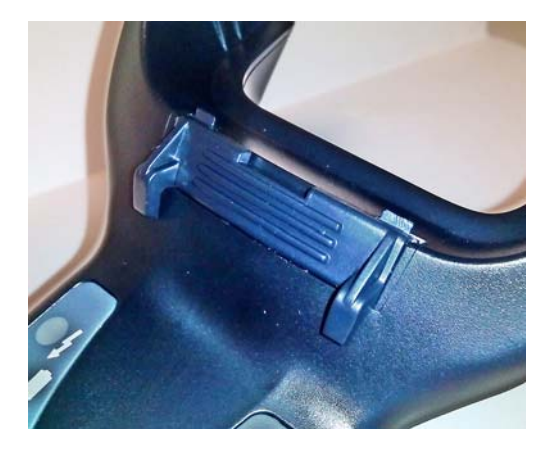

Grampo não inserido completamente

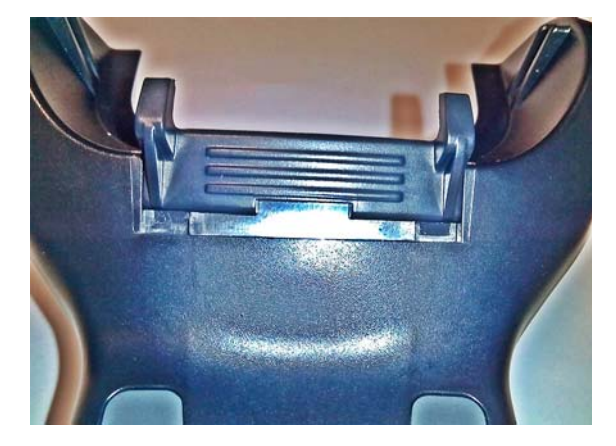

Verifique se os grampos posteriores estão presentes e devidamente inseridos. A ausência do grampo posterior poderá impedir o engate correto dos contactos de carregamento na posição de pé ou vertical.

- **W** NOTA: Pode ser utilizada uma caneta rígida ou uma chave de fendas de lâmina achatada para alterar os encaixes. Não deixe que o instrumento utilizado toque nos pontos de contacto.
	- **1.** Utilizando os polegares, abra as patilhas de plástico (1) na parte inferior da base para soltar os suportes das asas.

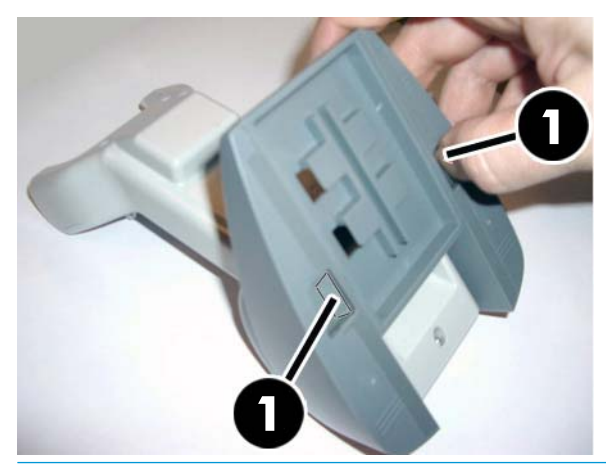

**IMPORTANTE:** Para garantir um melhor contacto e desempenho, não misture as peças dos dois diferentes conjuntos de encaixe.

**2.** O suporte pode agora ser reposicionado na posição horizontal (1) ou de pé (2).

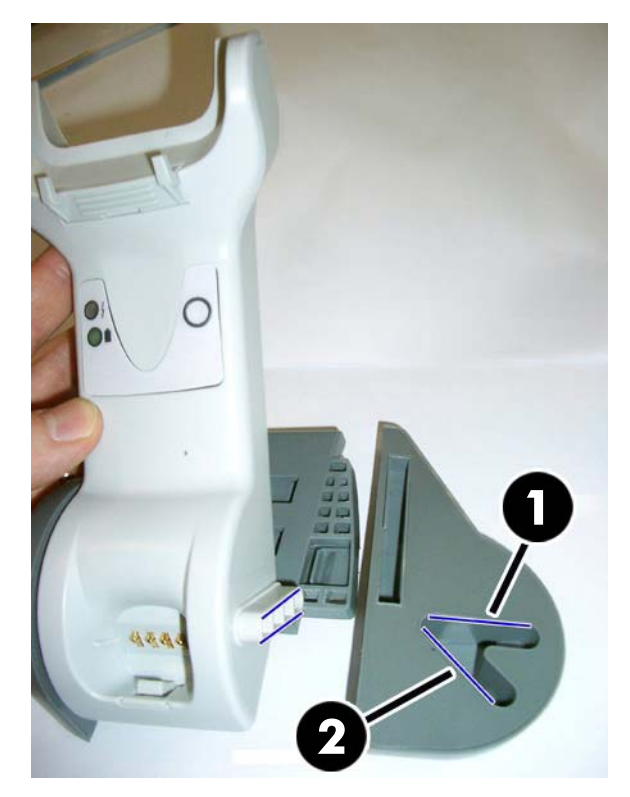

### <span id="page-20-0"></span>**Ligar a estação base**

Pode ligar a estação base a um terminal, PC ou outro dispositivo anfitrião. Desligue o dispositivo anfitrião antes de efetuar a ligação e consulte o manual do equipamento (se necessário) antes de continuar. Ligue o cabo de interface antes de ligar a energia da estação base.

**W** NOTA: O leitor também pode ser alimentado pelo o terminal. Quando o leitor é alimentado pelo terminal, o carregador da bateria é definido automaticamente para carga lenta.

**Ligação da estação base:** Insira completamente o conector do cabo de interface (I/F) (1) na porta existente na parte inferior da estação base (2).

Ligação ao dispositivo anfitrião: Ligue o cabo de interface (I/F) (1) a uma porta USB no dispositivo anfitrião.

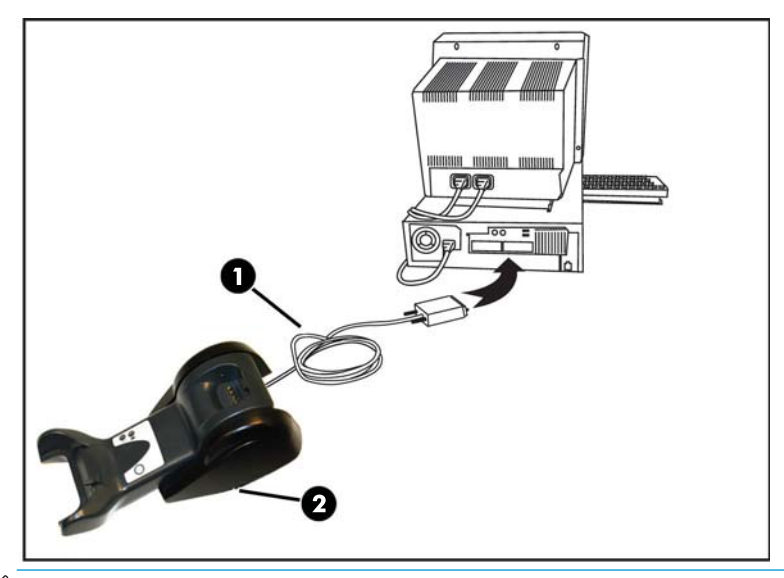

**MOTA:** O leitor pode ser configurado de modo a pedir um código PIN quando efetuar a ligação ao anfitrião. Se estiver a adicionar um novo equipamento a um sistema que utiliza um PIN de segurança personalizado, consulte o *Guia de Referência de Programação do Leitor de Códigos de Barras sem Fios HP* (PRG) para obter informações antes de continuar.

**Desligar o cabo:** Para retirar o cabo, insira um clip ou um objeto semelhante no buraco existente na base (1).

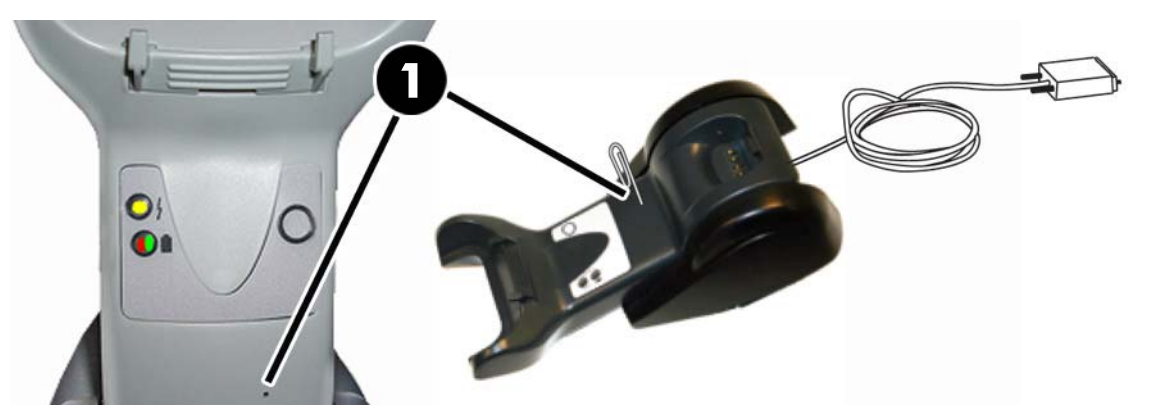

#### <span id="page-21-0"></span>**Utilizar a base**

#### **LED da base**

Os LED existentes na base fornecem informações sobre a base, bem como sobre o estado do carregamento da bateria, como se mostra abaixo.

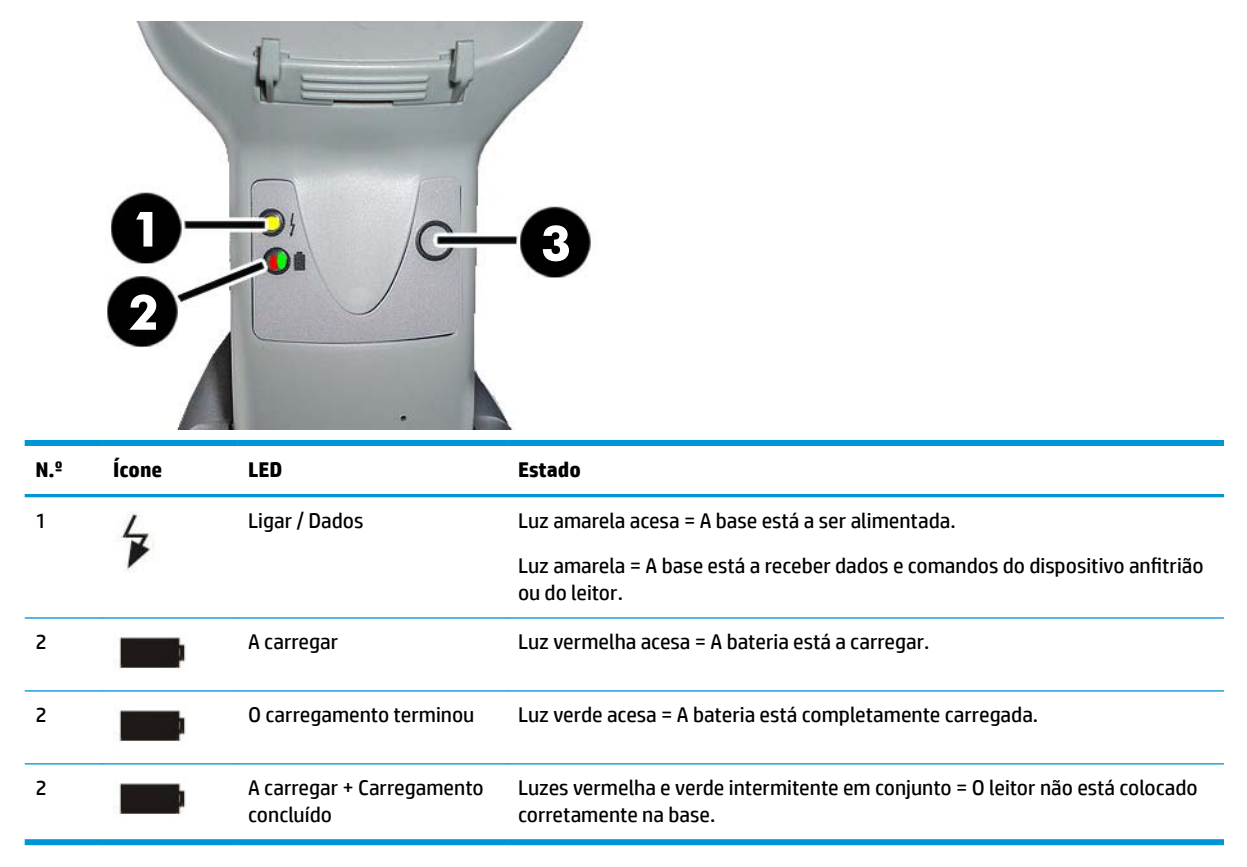

O botão (3) pode ser utilizado para forçar a ligação do dispositivo através da ferramenta do Software de configuração do leitor HP, para forçar o encerramento do Bluetooth e para paginar o leitor quando este estiver ativado. Consulte o Manual de Referência de Programação do leitor de código de barras sem fios HP (PRG) para uma explicação mais pormenorizada.

### <span id="page-22-0"></span>**Carregar as baterias**

Para carregar a bateria, introduza o leitor na base. Quando o leitor estiver totalmente encaixado no suporte, ouvir-se-á um «pipilar» que indica que o suporte detetou a ligação do leitor.

Os LED existentes na base indicarão o estado da bateria.

Para se certificar de que a bateria está a ser carregada corretamente, verifique se o LED vermelho do suporte está aceso quando coloca o leitor no respetivo suporte alimentado. O LED verde na base indica que a bateria está completamente carregada. Se existirem outras condições indicadas pelos LED do suporte, verifique se o leitor está colocado corretamente no suporte.

Tendo em conta a longa duração da bateria e a excelente ergonomia do leitor, não necessita de colocar o leitor no suporte após cada transação com leitura de um código de barras. Consoante a intensidade de utilização, poderá ser necessário colocar o leitor no respetivo suporte apenas no Ƭm do turno de trabalho.

- **X NOTA:** Antes de utilizar a bateria, leia a secção "Segurança da bateria". A HP recomenda a colocação anual de baterias recarregáveis para garantir o máximo de desempenho.
- **WAR:** A substituição da bateria só deve ser efetuada por um técnico formado.

#### **Segurança da bateria**

Para instalar, carregar e/ou realizar qualquer outra ação na bateria, siga as instruções fornecidas neste manual.

**AVISO!** Não descarregue a bateria utilizando qualquer outro dispositivo quer não seja o leitor. Se a bateria for utilizada em dispositivos que não sejam o produto para o qual foi concebida, este gesto poderá danificar ou reduzir a vida útil da bateria. Se o dispositivo causar um fluxo anormal de corrente, poderá dar origem ao aquecimento, explosão ou incêndio da bateria ou causar danos graves.

As baterias de iões de lítio podem aquecer, explodir ou incendiar-se e causar danos graves se forem expostos a condições abusivas. Certifique-se de que respeita os avisos de segurança enumerados neste guia.

Não coloque a bateria no fogo ou no calor.

Não ligue o terminal positivo ao terminal negativo da bateria com nenhum objeto metálico (tal como um fio elétrico).

Não transporte ou armazene a bateria juntamente com objetos metálicos.

Não fure a bateria com as unhas, não lhe bata com um martelo, não a pise nem a sujeite, de qualquer outra maneira, a impactos ou choques fortes.

Não solde diretamente na bateria.

Não exponha a bateria a líquidos nem deixe que se molhe.

Não aplique voltagens aos pontos de contacto da bateria.

Caso a bateria comece a verter e o líquido entre nos seus olhos, não os esfregue. Lave-os bem com água e procure imediatamente os cuidados de um médico. Se não procurar tratamento, o líquido da bateria pode causar danos nos olhos.

Carregue sempre a bateria com um intervalo de temperaturas de 0° C – 40° C (32° F – 104° F).

Utilize apenas as fontes de alimentação, conjuntos de baterias, carregadores e docas autorizados fornecidos pelo seu revendedor HP. A utilização de qualquer outra fonte de energia pode danificar o dispositivo e invalidar a sua garantia.

Não desmonte nem modifique a bateria. A bateria contém dispositivos de segurança e de proteção que, ao sofrerem danos, poderão originar calor, explosão ou incêndio.

Não coloque a bateria no ou perto de fogo, em fogões ou noutros locais com temperaturas elevadas.

Não exponha a bateria à luz direta do sol nem utilize ou guarde a bateria dentro do carro no tempo quente. Se o fizer, poderá provocar o aquecimento, a explosão ou o incêndio da bateria. Este tipo de utilização poderá resultar, igualmente, na perda de desempenho e na redução da via útil da bateria.

Não coloque a bateria em fornos micro-ondas, em contentores de alta pressão ou em fogões de indução.

Interrompa imediatamente o uso da bateria se, durante a sua utilização, carregamento ou armazenamento, começar a exalar um cheiro invulgar, Ƭcar quente, mudar de cor ou de forma ou se parecer anormal de qualquer outra maneira.

Não substitua a bateria se o dispositivo estiver ligado.

Não retire nem danifique a etiqueta da bateria.

Não utilize a bateria se estiver danificada em qualquer parte.

A utilização da bateria pelas crianças deve ser supervisionada.

**IMPORTANTE:** O armazenamento de baterias durante um longo período de tempo num estado de carregamento completo ou num estado de descarregamento completo deve ser evitado.

A Ƭm de evitar a descarga profunda durante o armazenamento de longa duração, recomenda-se que recarregue parcialmente a bateria a cada três meses para manter o estado de carga num nível médio.

Como referência, faça, de três em três meses, um carregamento rápido de 20 minutos dos produtos não utilizados para evitar a deterioração do desempenho da bateria.

<span id="page-24-0"></span>Tal como acontece com outros tipos de baterias, as baterias de iões de lítio (IL) perdem a capacidade com o tempo. A detioração da capacidade é visível após um ano de serviço, quer a bateria esteja em utilização ou não. É difícil prever, com precisão, a vida finita de uma bateria de IL, mas os fabricantes de baterias situam-na nos 500 ciclos de carregamento. Por outras palavras, é expectável que as baterias executem 500 ciclos completos de descarregamento/carregamento antes de precisarem de ser substituídas. Este número aumenta se se optar por um descarregamento/carregamento parcial em vez de um descarregamento total/ profundo.

A vida útil das baterias de lítio depende da utilização dada e do número de carregamentos. No fim da vida útil, as baterias devem ser removidas do dispositivo, especialmente em aplicações críticas. Não continue a utilizar uma bateria que apresente uma perda excessiva de capacidade. Deve ser devidamente reciclada/eliminada e substituída.

Recolha e recicle, em separado do dispositivo, as baterias usadas, para dar cumprimento às Diretivas Europeias 2006/66/CE, 2002/ 95/CE, 2002/96/CE e subsequentes alterações e às leis reguladores e outras leis e regulamentos relativos ao ambiente dos EUA e da China.

#### **Substituir as baterias**

**X NOTA:** Antes de continuar, leia [Segurança da bateria na página 17](#page-22-0). A HP recomenda a colocação anual de baterias recarregáveis para garantir o máximo de desempenho.

Utilize o seguinte procedimento para substituir a bateria do leitor:

**1.** Com a ajuda de uma chave de parafusos, retire os parafusos da tampa da bateria (1).

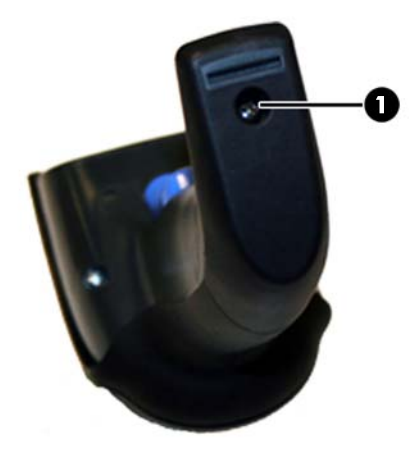

**2.** Desligue o conetor branco (1) e retire os dois parafusos (2) que prendem o suporte da bateria.

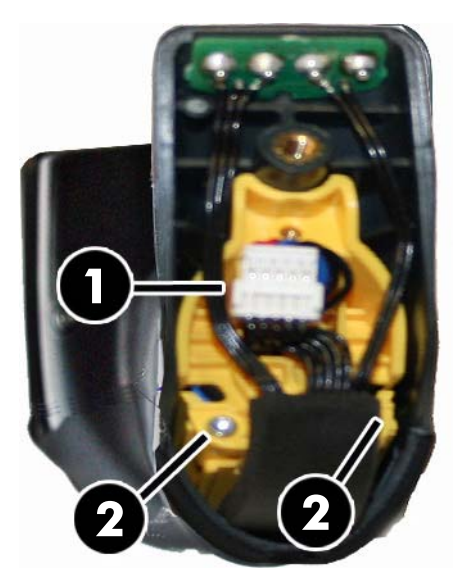

**3.** Com cuidado, levante o circuito de contactos dourados (1) e retire a patilha do suporte da bateria, introduzindo o conetor branco no buraco (2) do suporte da bateria (tal como demonstrado em baixo).

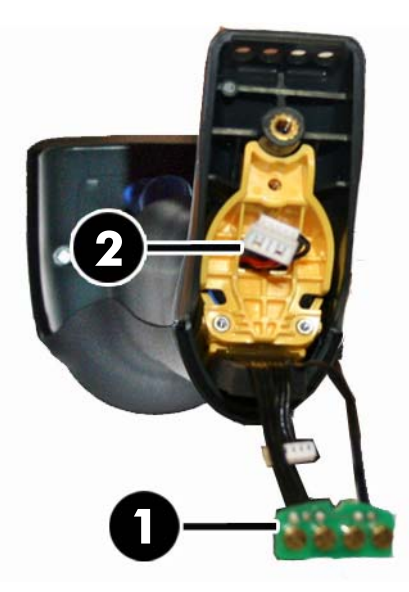

- **4.** Retire a bateria antiga do sítio respetivo (se houver) e insira a nova bateria na mesma posição.
- **5.** Substitua a patilha do suporte da bateria, ligue o conetor e coloque novamente o circuito de contactos no respetivo sítio.
- **MOTA:** Quando inserir a nova bateria na pega, certifique-se de que posiciona a bateria e o conetor tal como descrito anteriormente.
- **6.** Insira a tampa na pega e aparafuse, colocando-a no lugar.

### <span id="page-26-0"></span>**Utilizar o leitor**

O leitor funciona normalmente através da captura e descodificação de códigos. Possui uma função de detecção de movimento interna que activa o sistema de orientação ao mover o dispositivo. O sistema de orientação inteligente indica o campo de visão que deve ser posicionado sobre o código de barras:

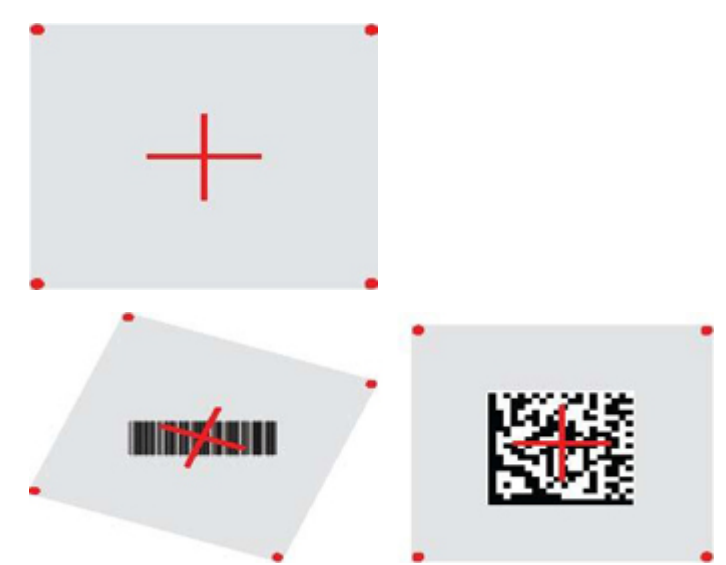

Um feixe vermelho ilumina o rótulo. O campo de visão indicado pelo sistema de orientação será menor quando o leitor está mais próximo do código de barras e maior quando está mais afastado do código. Os símbolos com códigos de barras ou elementos menores (dimensão em milímetros) devem ser lidos a uma distância mais próxima da unidade. Os símbolos com códigos de barras ou elementos maiores (dimensão em milímetros) devem ser lidos a uma distância mais afastada da unidade.

Se o sistema de orientação estiver centrado e a totalidade do código de barras estiver dentro do campo de orientação, obterá uma leitura correta. A leitura com êxito é assinalada por um som audível e pelo indicador LED do ponto verde de boa leitura.

Consulte o *Manual de Referência de Programação do leitor de código de barras sem fios HP* (PRG) para mais informações sobre esta funcionalidade e outras definições programáveis.

### **Associar o leitor**

#### **Associar dispositivos RF à base**

No caso dos dispositivos RF, antes de configurar a interface, é necessário associar o leitor à base.

Para associar o leitor e a base, pressione o gatilho para reativá-lo, ou simplesmente coloque-o na base para iniciar o funcionamento. Se o leitor já tiver sido associado a outra base, deve ler primeiro o código de barras **Desligar** antes de voltar a associá-lo à nova base.

Desligar

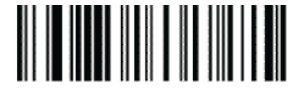

#### <span id="page-27-0"></span>**Ligar o leitor a um adaptador Bluetooth**

- **1.** Instale todos os controladores fornecidos com o adaptador Bluetooth.
- **2.** Digitalize a etiqueta «Permitir a ligação RF ao servidor» em baixo para tornar o leitor visível ao computador anfitrião.
- **3.** Utilize o gestor Bluetooth do computador anfitrião para «Descobrir novos dispositivos» e selecione «leitor Bluetooth sem fios HP». Se receber uma mensagem de erro, poderá ser necessário desativar a segurança no dispositivo.
- **4.** Utilize um programa terminal RS-232 para ver os dados de entrada na porta escolhida pelo gestor Bluetooth do computador.

Permitir ligação RF ao servidor

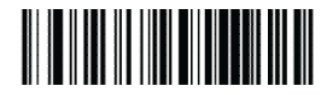

**X NOTA:** O leitor pode ser configurado de modo a pedir um código PIN quando efetuar a ligação. Se pretende configurar um PIN, ou ao adicionar novo equipamento a um sistema que utiliza um PIN de segurança personalizado, consulte o *Guia de Referência de Programação do Leitor de Códigos de Barras sem Fios HP*  (PRG) para obter informações.

### **Desligar**

Leia o código de barras abaixo para desligar a energia do leitor até à próxima vez que premir o gatilho.

Desligar

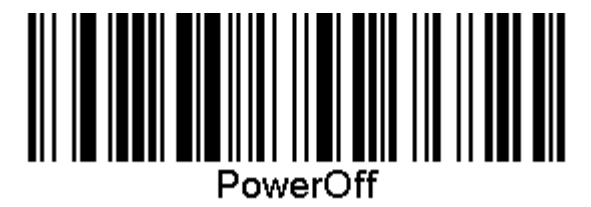

## **Selecionar o tipo de interface**

Depois de concluir a ligação física entre o leitor e o dispositivo anfitrião, avance diretamente para a seleção da interface abaixo para obter informações e programar o tipo de interface à qual o leitor está ligado (por exemplo: RS-232, USB, etc.) e, em seguida, leia o código de barras adequado para selecionar o tipo de interface correto do seu sistema.

#### **USB-COM**

Porta Com USB para simular a interface padrão RS-232

Seleccionar USB-COM-STD

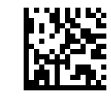

**WE NOTA:** Instale o controlador USB COM correto a partir do disco ótico fornecido com o produto.

#### <span id="page-28-0"></span>**Interface de teclado USB**

Selecione opções para interfaces de teclado USB.

Teclado USB com codificação de teclas alternativa

Seleccionar Teclado USB alternativo

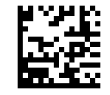

Teclado USB com codificação de teclas padrão

Seleccionar Teclado USB

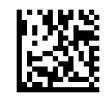

#### **Modo País**

Esta funcionalidade especifica o país/idioma suportado pelo teclado. São suportados os idiomas abaixo.

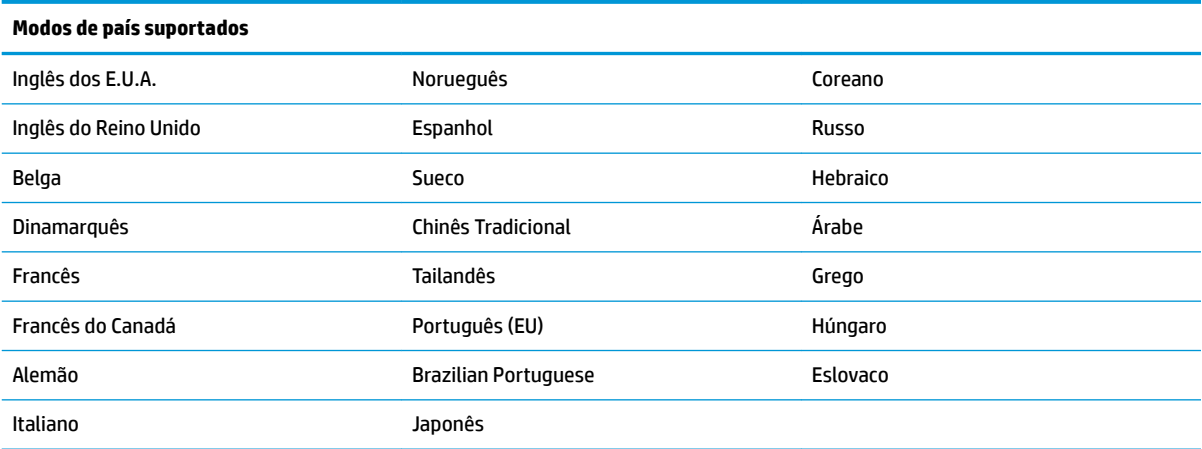

Consulte o *Guia de Referência de Programação do Leitor de Códigos de Barras sem Fios HP* (PRG) para obter informações e códigos de barras de programação para esta funcionalidade.

## <span id="page-29-0"></span>**5 Programar o leitor**

O leitor é configurado na fábrica com um conjunto predefinido de funcionalidades padrão. Depois de ler o código de barras da interface da secção Interfaces, selecione outras opções e personalize o leitor através da utilização dos códigos de barras de programação disponíveis no *Guia de Referência de Programação do leitor de código de barras sem ƬRV HP* (PRG). Consulte a secção de funcionalidades relevante para o seu interface e também os capítulos de Edução de Dados e Simbologias no GRP.

## **Utilizar códigos de barras de programação**

Este manual contém códigos de barras que lhe permitem reconfigurar o leitor. Algumas etiquetas de códigos de barras de programação, como as "Predefinições Normais do Produto" neste capítulo, requerem apenas a leitura de uma única etiqueta para implementar a alteração.

Outros códigos de barras requerem que o leitor esteja no modo Programação antes de serem lidos. Leia um código de barras ENTRAR/SAIR uma vez para entrar no modo Programação; leia as definições dos parâmetros pretendidos; leia novamente o código de barras ENTRAR/SAIR para aceitar as alterações, o que fecha o modo Programação e retoma o funcionamento normal do leitor.

## **Configurar outras definições**

Estão disponíveis códigos de barras adicionais no PRG que lhe permitem personalizar funcionalidades de programação. Se a sua instalação requer uma programação diferente das predefinições de fábrica normais, consulte o PRG.

## **Repor as predefinições normais do produto**

Consulte o PRG para obter uma lista das predefinições de fábrica normais. Se não sabe ao certo quais são as opções de programação no leitor, ou se alterou algumas opções e pretende restaurar as definições de fábrica, leia o código de barras "Predefinições Normais do Produto" abaixo a fim de copiar a configuração de fábrica da interface atualmente ativa para a configuração atual.

**MOTA:** As predefinições de fábrica baseiam-se no tipo de interface. Configure o leitor para a interface correcta antes de ler este rótulo.

Predefinições normais do produto

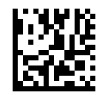

## <span id="page-30-0"></span>**Parâmetros de leitura**

Mova o leitor na direção do rótulo e centre o padrão de orientação e o sistema de iluminação para capturar e descodificar a imagem. Para obter mais informações, consulte [Utilizar o leitor na página 21](#page-26-0).

O sistema de orientação irá desligar-se brevemente no fim do tempo de aquisição; se não for descodificado nenhum código, ligar-se-á novamente antes da aquisição seguinte. O iluminador permanecerá aceso até o símbolo ser descodificado.

À medida que for lendo símbolos de códigos, ajuste a distância a que segura o leitor.

#### **Sistema de orientação**

Estão disponíveis várias opções para personalizar o controlo do sistema de orientação. Consulte o *Guia de Referência de Programação do Leitor de Códigos de Barras sem Fios HP* (PRG) para obter mais informações e códigos de barras de programação.

#### **Duração do ponto verde de boa leitura**

A leitura com êxito pode ser assinalada por um ponto verde de boa leitura.

Utilize os códigos de barras seguintes para especificar a duração do feixe apontador de leitura com êxito após uma boa leitura.

Entrar/Sair do Modo de Programação

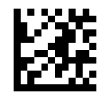

Desativado

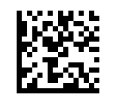

Curto (300 ms)

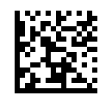

Médio (500 ms)

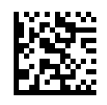

Longo (800 ms)

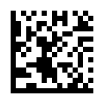

## <span id="page-31-0"></span>**6 Modos de funcionamento**

### **Modo Leitura**

O leitor pode ser conƬJurado para funcionar num de vários modos de leitura. Consulte o *Guia de Referência de Programação do Leitor de Códigos de Barras sem Fios HP* (PRG) para obter mais informações e definições de qualquer uma das opções.

Gatilho Simples (predefinição): Este modo está associado ao funcionamento típico de leitor de mão. A detecção de movimento está activa, pelo que o sistema de orientação será activado se o leitor detectar movimento. Ao premir o gatilho, a iluminação é activada e o leitor tenta ler um rótulo. A leitura mantém-se activa até ocorrer uma das seguintes situações:

- 0 "tempo máximo de leitura"<sup>1</sup> programável terminou
- Foi lida uma etiqueta
- O gatilho foi solto

**Gatilho múltiplo solto**: A leitura começa quando prime o gatilho e continua depois de o soltar, até premir novamente o gatilho ou o "tempo máximo de leitura"<sup>1</sup> programável terminar. A leitura de um rótulo não desactiva a leitura. A opção Tempo limite de dupla leitura<sup>1</sup> impede leituras múltiplas neste modo.

**Gatilho múltiplo premido**: Quando prime o gatilho, a leitura começa e o produto lê até soltar o gatilho ou o "tempo máximo de leitura"† terminar. A leitura de um rótulo não desactiva a leitura. A opção Tempo limite de dupla leitura<sup>1</sup> impede leituras múltiplas neste modo.

**Sempre Ligado**: O iluminador está sempre LIGADO e o leitor sempre a postos para ler códigos. A opção Tempo limite de dupla leitura<sup>1</sup> impede leituras múltiplas.

**Intermitente**: O iluminador do leitor pisca independentemente do estado do gatilho. A leitura de códigos ocorre unicamente durante o período Intermitência activada<sup>2</sup>. A opção Tempo limite de dupla leitura<sup>1</sup> impede leituras múltiplas.

1 Consulte o PRG para saber mais sobre estas e outras funcionalidades programáveis.

2 Controlado pelo Tempo de intermitência activada e Tempo de intermitência desactivada. Utilize o PRG para programar estas opções.

**Modo Suporte**: No modo Suporte, a iluminação permanece acesa durante um período de tempo configurável após uma boa leitura. O leitor sai do modo Suporte quando detecta movimento. Se premir o gatilho no modo Suporte, o leitor mudará para um dos modos acionados.

**Modo Selecção**: Especifica um processo de descodificação e transmissão, segundo o qual os códigos de barras que não se encontram à distância configurável desde o centro do padrão de orientação não são reconhecidos ou transmitidos ao dispositivo anfitrião. O modo Selecção apenas está activo quando o leitor se encontra no modo Gatilho simples. Se o leitor mudar para um modo Leitura diferente, o modo Selecção será desactivado automaticamente.

Entrar/Sair do Modo de Programação

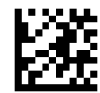

Modo Leitura = Gatilho simples

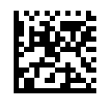

Modo Leitura = Gatilho múltiplo solto

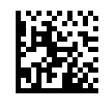

Modo Leitura = Gatilho múltiplo premido

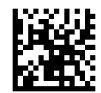

Modo Leitura = Intermitência

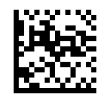

Modo Leitura = Sempre activo

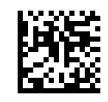

Modo Leitura = Modo Suporte

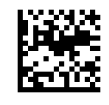

Modo Selecção = Activado

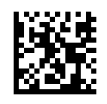

## <span id="page-33-0"></span>**Leitura de múltiplas etiquetas**

O leitor oferece um conjunto de opções para a leitura de múltiplos rótulos. Consulte o *Manual de Referência de*  Programação do leitor de código de barras sem fios HP (PRG) ou a ferramenta do software de configuração para ver as descrições destas funcionalidades e etiquetas de programação.

#### **Funcionamento do suporte**

Esta funcionalidade controla o modo como o leitor se comporta quando é colocado num suporte.

- Ignorar reconhecimento automático: desactiva a mudança de modo quando coloca o leitor no suporte.
- Mudar para modo Suporte: muda automaticamente o leitor para o modo Suporte quando o coloca no suporte.
- Mudar para Intermitência: muda automaticamente o leitor para o modo Intermitência quando o coloca no suporte.
- Mudar para Sempre activo: muda automaticamente o leitor para Sempre activo quando o coloca no suporte.

Entrar/Sair do Modo de Programação

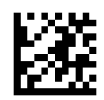

Ignorar reconhecimento automático

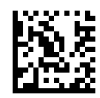

Mudar para modo Suporte

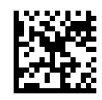

Mudar para Intermitência

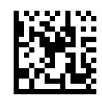

Mudar para Sempre activo

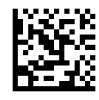

# <span id="page-34-0"></span>**A Suporte técnico**

### **Contactar o suporte ao cliente**

Para resolver um problema de hardware ou software, aceda a <http://www.hp.com/support>. Utilize este Web site para obter mais informações sobre o seu produto, incluindo ligações para fóruns de discussão e instruções de resolução de problemas. Também pode encontrar informações sobre como contactar a HP e iniciar um pedido de assistência.

### **Instruções para contactar o suporte técnico**

Se não conseguir resolver um problema, poderá necessitar de contactar a assistência técnica. Quando fizer a chamada, verifique se tem os seguintes componentes:

- Se o produto estiver ligado a um computador POS, indique o número de série do computador POS
- Data de compra na factura
- Número das peças sobresselentes situado no produto
- Situação em que ocorreu o problema
- Mensagens de erro recebidas
- Configuração do hardware
- Nome e versão do hardware e software que está a utilizar

# <span id="page-35-0"></span>**B** Especificações técnicas

A tabela seguinte contém características físicas e de desempenho, bem como informações do ambiente de utilização e reguladoras.

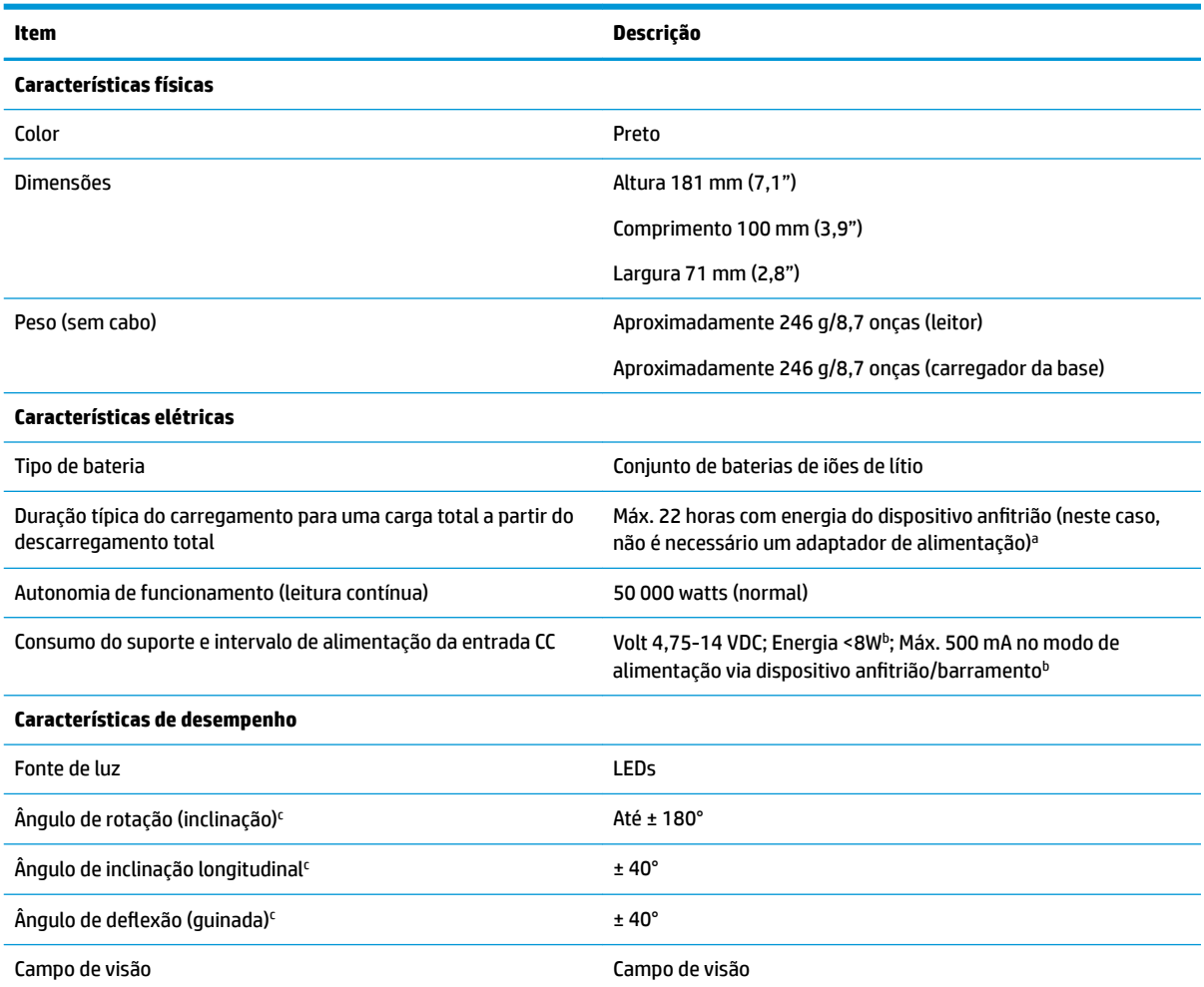

aOs tempos de carregamento da bateria são muito menores quando se verificam as condições de funcionamento típicas diárias.

<sup>b</sup>Corrente de entrada típica medida na configuração das predefinições de fábrica.

<sup>c</sup>Baseado nas especificações do ISO 15423.

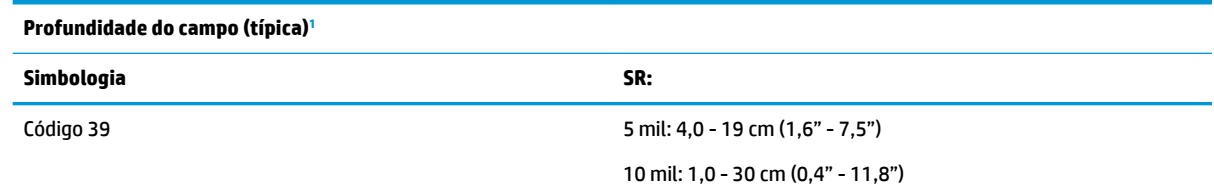

<span id="page-36-0"></span>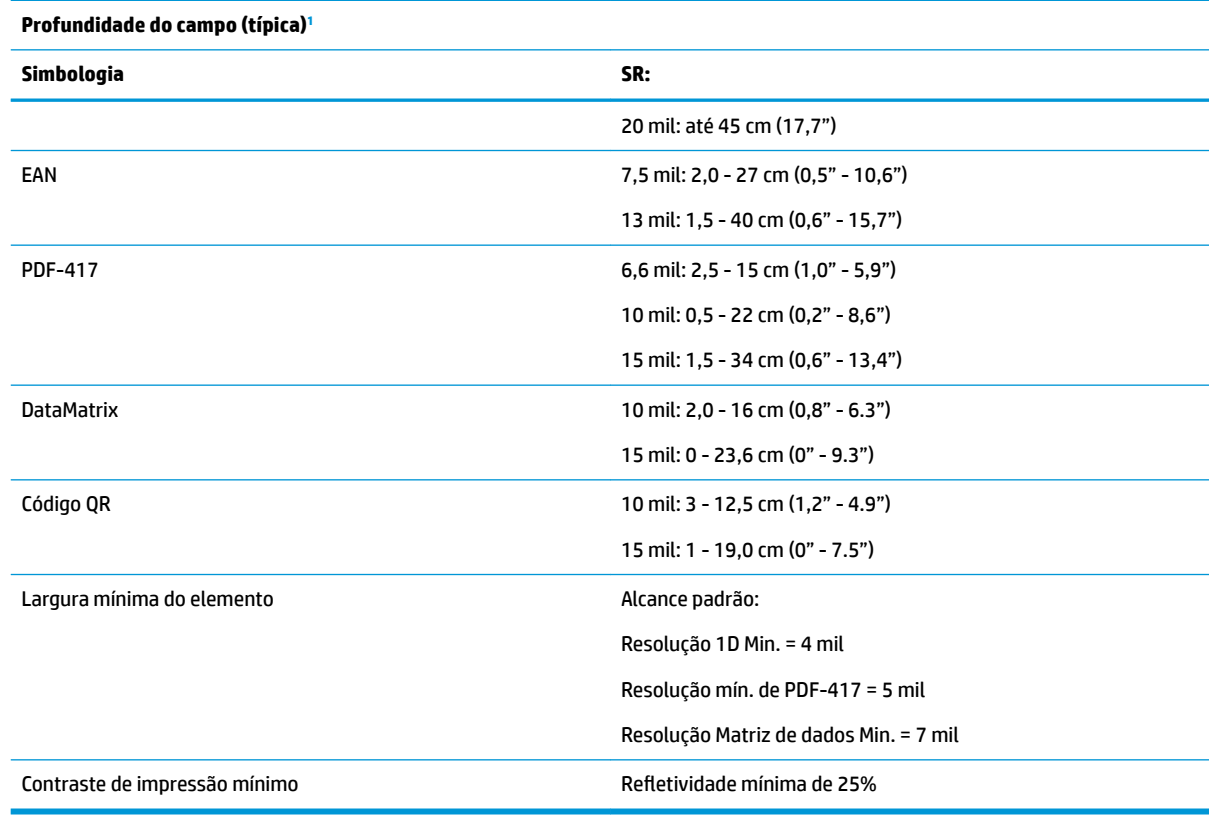

<sup>1</sup> DOF de 13 mil baseado no EAN. Todos os outros códigos 1D são Código 39. Todos os rótulos são de categoria A, luz ambiente típica, 20° C e inclinação do rótulo de 10°.

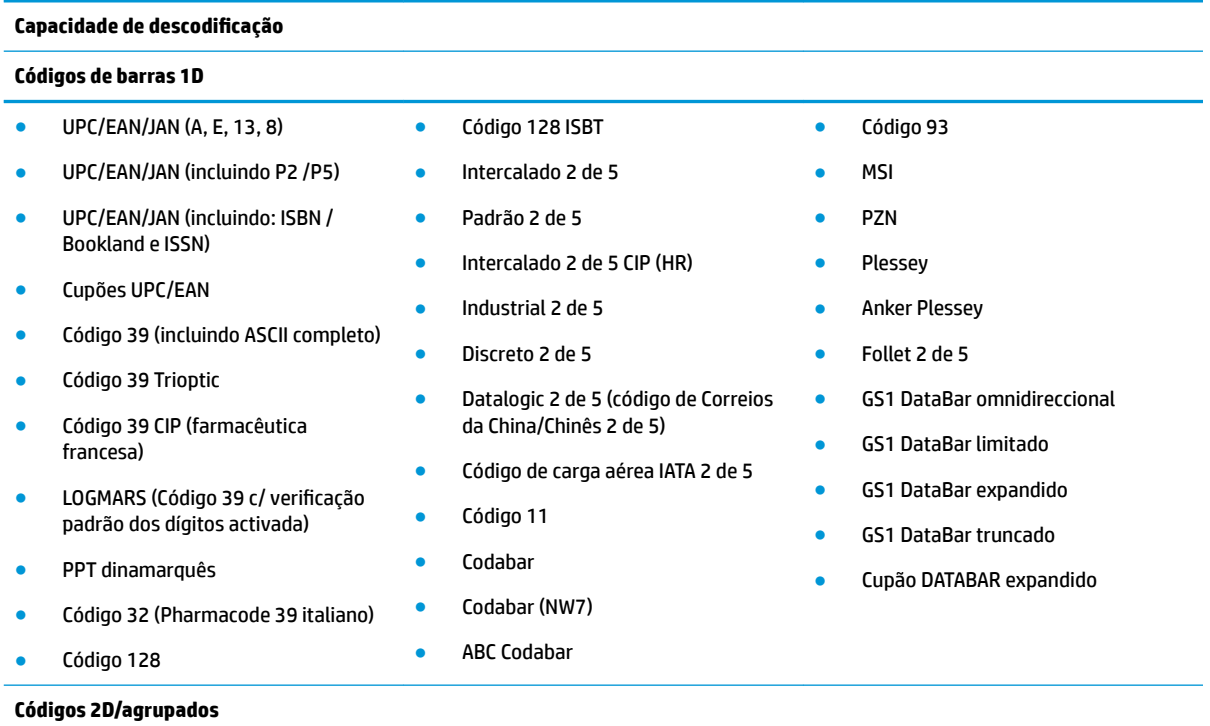

O leitor consegue descodificar as seguintes simbologias através de múltiplas estruturas (ou seja, descodificação multitrama):

#### **Capacidade de descodificação**

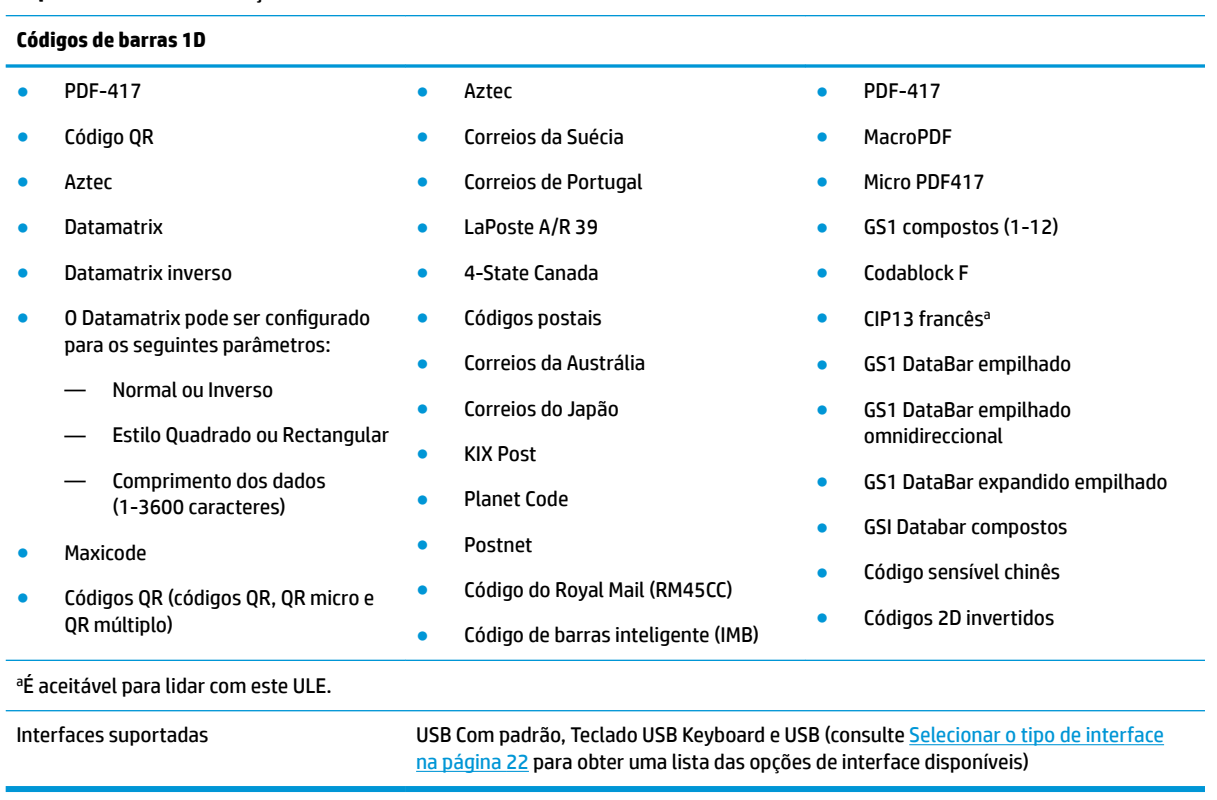

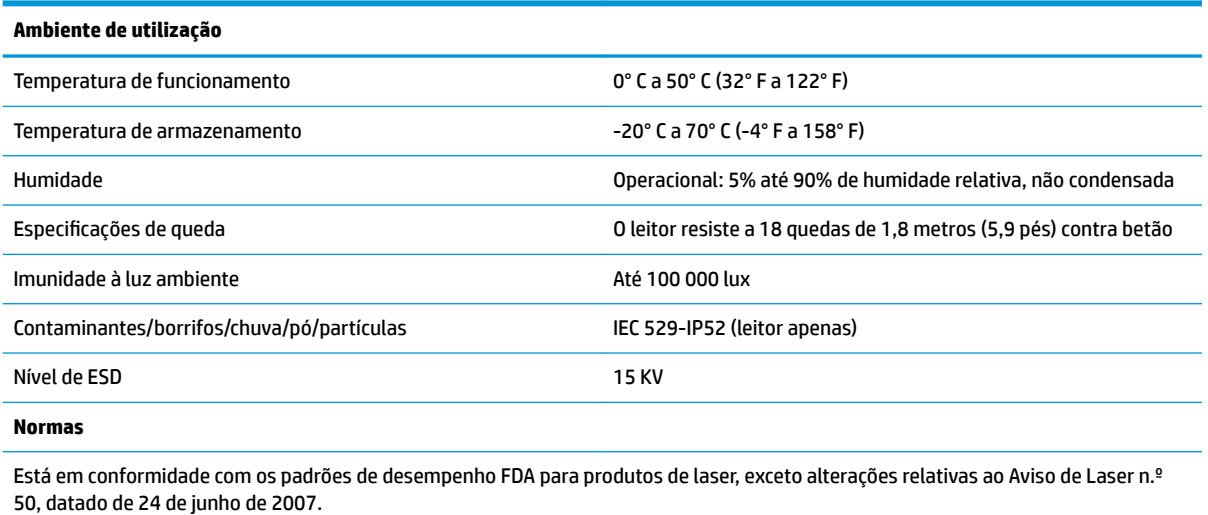

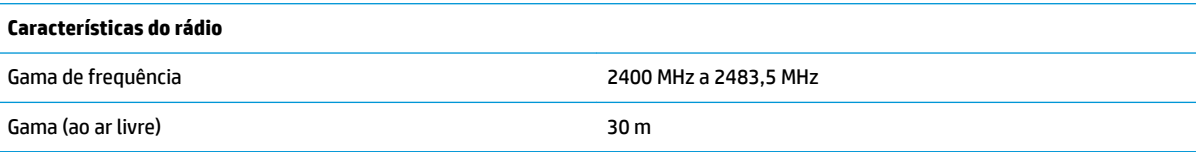

### <span id="page-38-0"></span>**Indicações dos LED e avisos sonoros**

São emitidos avisos sonoros e o LED acende-se-se para indicar várias funções ou erros no leitor. Um "ponto verde" opcional também realiza funções úteis. As seguintes tabelas referem estas indicações. Uma excepção aos comportamentos indicados nas tabelas é o facto de as funções do leitor serem programáveis, pelo que podem ou não ser activadas. Por exemplo, certas indicações, tais como o aviso sonoro de ligação, podem ser desativadas por meio de etiquetas de códigos de barras de programação.

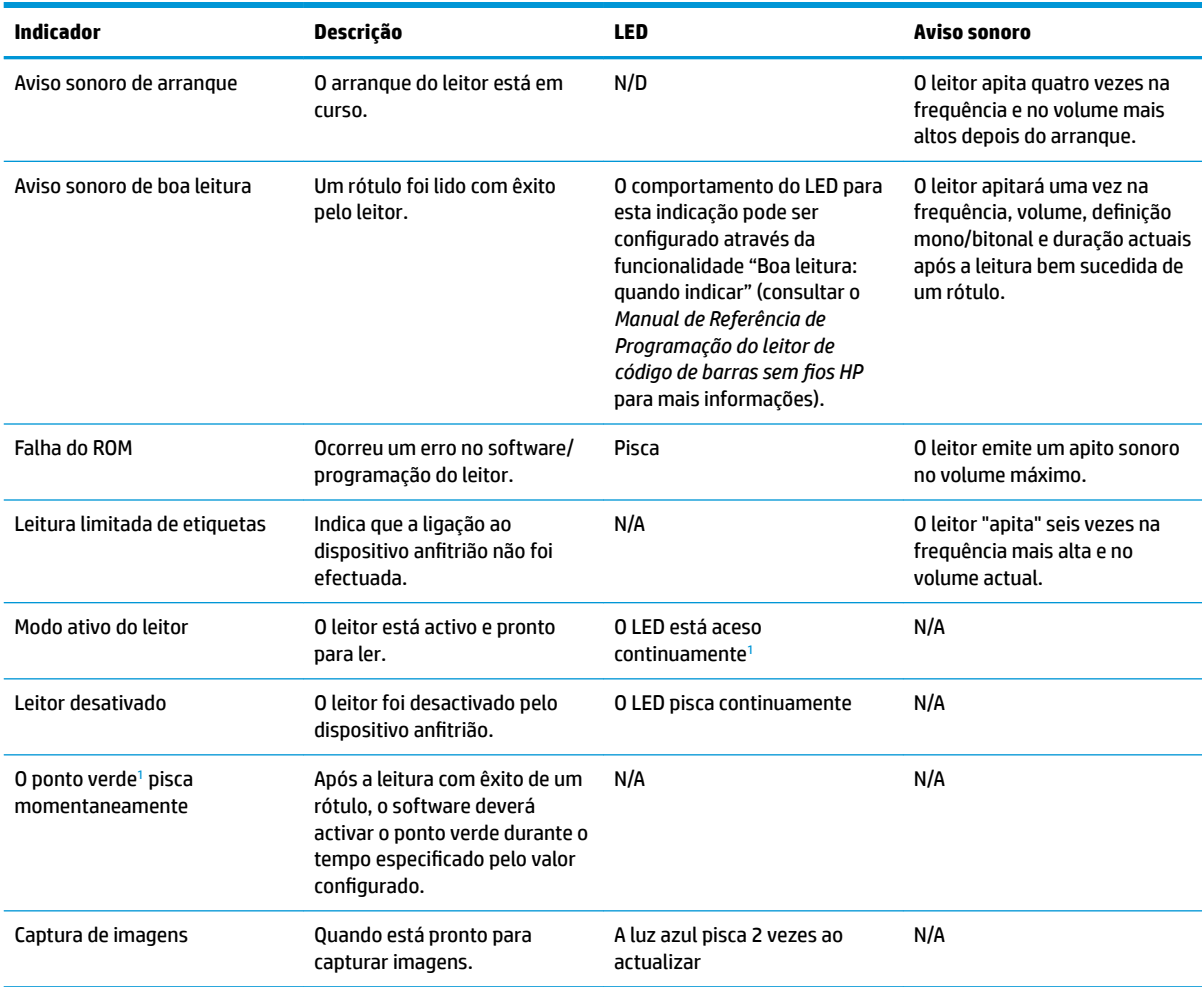

<sup>1</sup> Exceto no modo de suspensão ou quando está selecionada uma duração do LED de boa leitura diferente de 00

#### **Modo Programação:** as indicações seguintes ocorrem APENAS quando o leitor está no modo Programação.

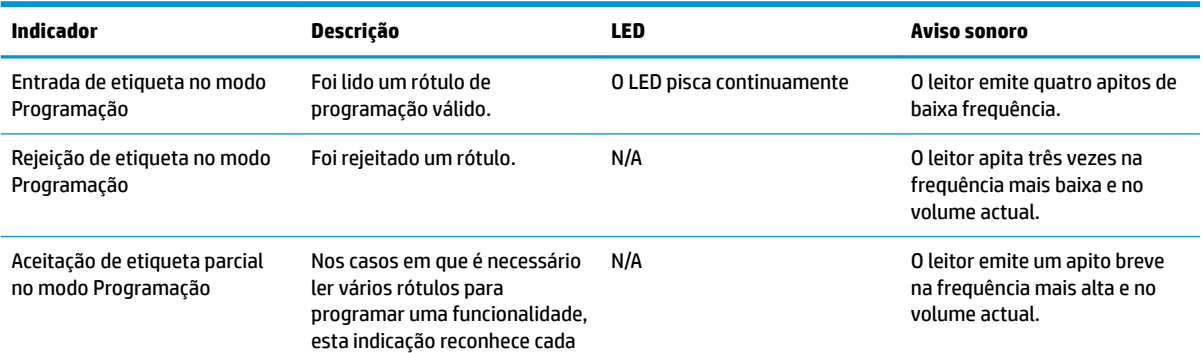

<span id="page-39-0"></span>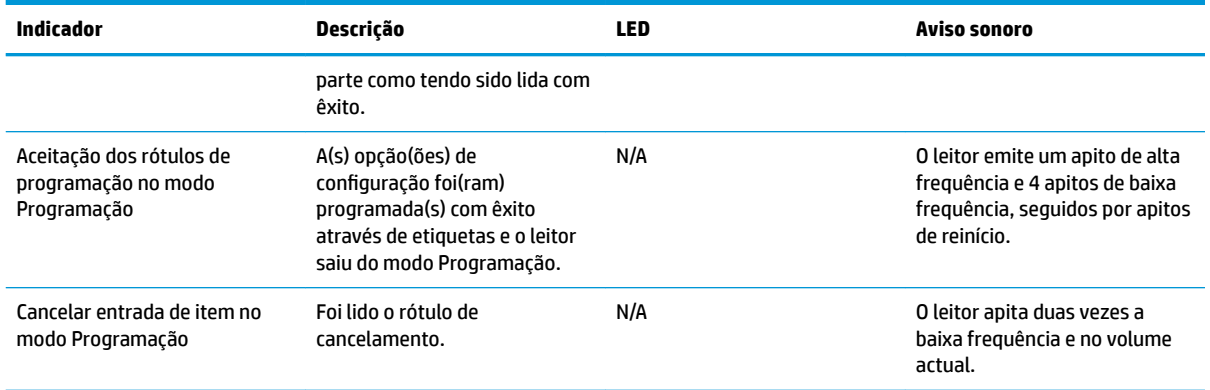

## **Códigos de erro**

No arranque, se o leitor emitir um som longo, isto significa que não passou no autoteste e entrou no modo de isolamento FRU (Field Replaceable Unit, ou unidade facilmente substituível). Se o leitor for reiniciado, a sequência será repetida.

A tabela seguinte descreve as intermitências do LED/códigos sonoros associados a cada erro encontrado.

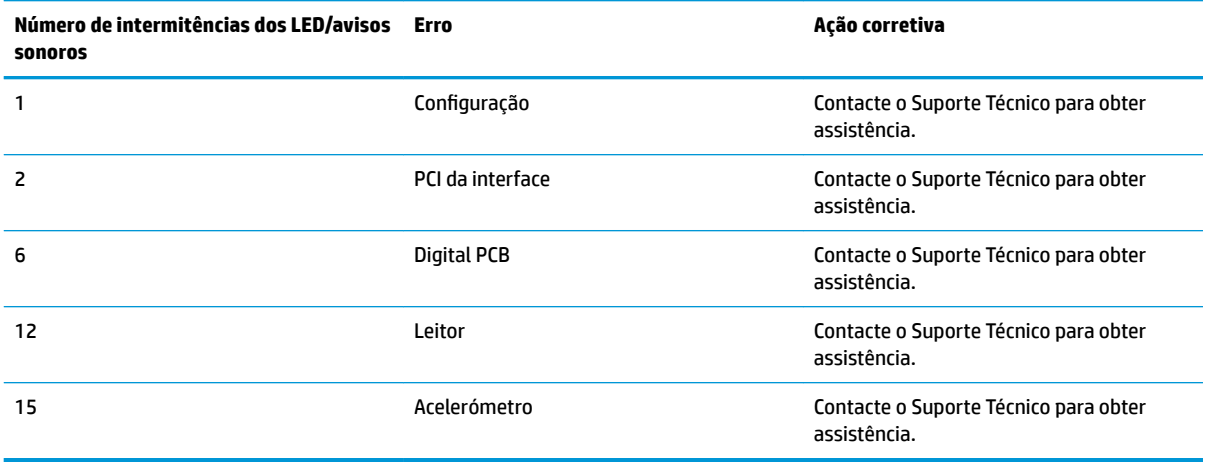